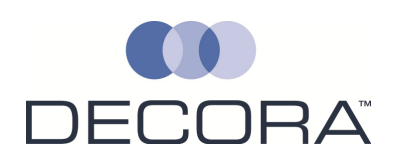

# **Electronic Data Interchange Documentation (EDI)**

# - Brief Information

EDI ordering is a service that we offer to customers as a way to automate the logging of manufacturing sales orders and to speed up the whole order process for made to measure blinds. The order is transmitted from the customers system across the internet to our system and is loaded automatically.

There may be some initial work at the beginning in order to get this up and running as some modifications may need to be made to your website to make it compatible with our EDI functionality. Product and item codes will also need to be mapped between your system and Decora's if they are not the same to ensure consistency. However the initial effort required is outweighed by the benefits that EDI ordering will bring. Decora will provided the necessary information needed for this mapping to be completed.

## Requirements

The only requirements for this service to function is as follows:

- Process the order to be sent to Decora
- Generate an XML file containing the details of the order. The XML file must be in the supplied format
- Transfer the XML file to an FTP location where it can be picked up by Decora's system.

## How It works

The order is logged on the customer's website. The customers system will then have some method of converting that order into an XML file in the required format. The system will then upload that file to a designated FTP location on Decora's server. Our order

processing system periodically checks the FTP location (every 30 mins). The order is automatically loaded and placed in the queue for manufacturing.

If the customer requests XML acknowledgements and delivery dockets, then an acknowledgment file is created once the order is loaded and placed in an FTP folder for the customer to access.

The same will also happen once an order has been dispatched for the delivery docket.

## Advantages

- Time is saved for the customer as they no longer need to place orders manually.
- Lead times will be reduced as the order is automatically loaded and skips out our order processing stage. The order will go straight to the manufacturing queue once it has been received.
- Margin for error is reduced as it does not have to be keyed manually by an order processor.

## - Technical Information

Below is an example of an EDI file that can be imported into our system:

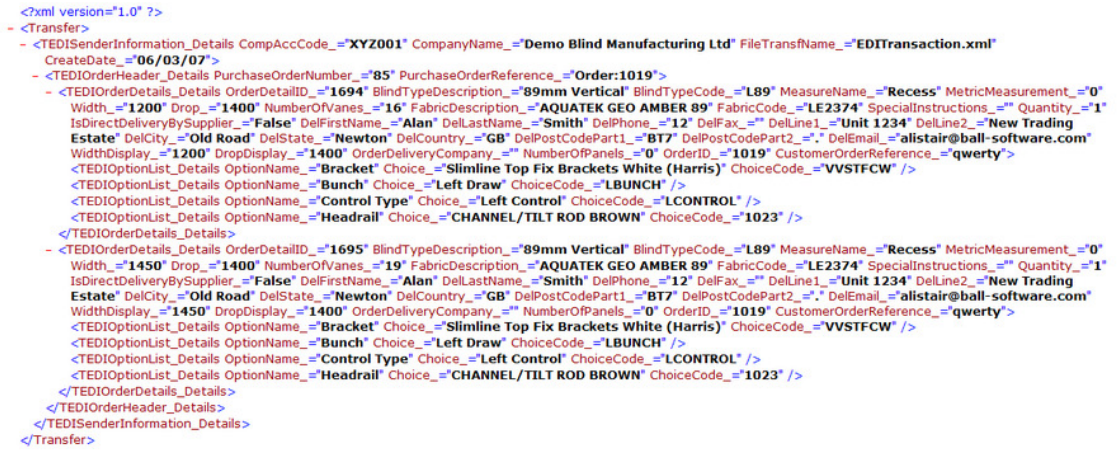

It is vitally important that the naming of the EDI file must have the following structure.

EDI-\*.xml, where \* is a wildcard. Therefore all EDI files must start with EDI- and end with .xml. The order reference can then be placed in between.

For example: 'EDI-98765.xml'

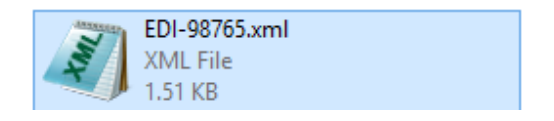

Note: We recommend using XML Notepad 2007 from Microsoft, it is a FREE piece of software and will allow easier viewing of XML file types. You can download this from the following location:

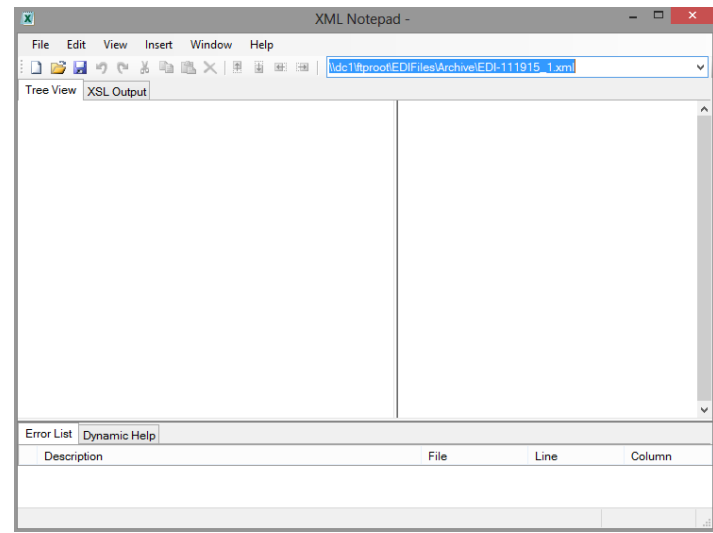

http://www.microsoft.com/en-gb/download/details.aspx?id=7973

Please be aware that during the development of your XML coding there are some illegal characters that cannot be used. If for instance one of these characters was used, this could possibly cause your file to become corrupted resulting it a manual adjustment which will drastically slow the EDI process.

The illegal characters that XML will not be able to handle are as follows, you will need to be aware of these characters encase they are included in any of the order fields from your system. These characters will cause issues in the EDI process if they are included within a customer's address, for example: 40 Knockmore Hill's, this should be 40 Knockmore Hills.

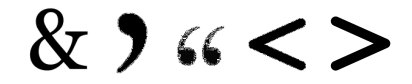

There are four main sections of the XML document:

- ▶ TEDISenderInformation Details Contains details of your company. Your company being a customer sending the order to us, the supplier.
- FEDIOrderHeader Details This contains all of the general header information for an order. It is possible to include multiple orders in one EDI transaction, one header section needs to be included for each
- FEDIOrderDetails Details Within each order header tag set, you can have multiple detail lines. These hold the information on the different blinds on the order.
- $\triangleright$  TEDIOptionList Details Lastly, each order detail line, you can have a number of different options to customise the blinds. These are listed within the Order Detail header tags.

Below are details of each field from the above sections:

#### Sender Information

- $\triangleright$  **CompanyAccCode:** This is the sales account code for your company that will map to the account code in our systems for your customer record.
- $\triangleright$  **Company Name:** The name of your company
- $\triangleright$  FileTransfName: The name of the actual EDI file being sent
- $\triangleright$  **CreateDate:** The date the EDI file is created

#### **Order Header Information**

- PurchaseOrderNumber Your PO number for the order. This is a numeric field. If you are consolidating multiple orders onto 1 file then this field must be unique for each order.
- $\triangleright$  **PurchaseOrderReference** This is field is your PO reference for the order.

#### **Order Details**

- $\triangleright$  OrdersDetailID: Generally a sequential ID for the detail line. Not required.
- > BlindTypeDescription: Description of the BlindType on the detail line. E.g. 'Roller', '25mm Sunwood'
- ▶ BlindTypeCode: The code for the BlindType. E.g. 'R', 'CDW25' This needs to be correct as this is what our system uses to determine the requested BlindType.
- MeasureName: The type of measurement used. E.g. Recess or Blind Size
- $\triangleright$  MetricMeasurement: 0 = metric, 1 = imperial
- $\triangleright$  Width: Width of the blind. E.g. '1000'. Production will use this during manufacturing.
- **Drop:** Drop of the blind. E.g. '1200' Production will use this during manufacturing.
- $\triangleright$  InstallHeight : This is the height the blind will be installed at. Leaving this blank or not having it in your XML will generate a chain length that is child safe though this may not be long enough for your customer depending on where the blinds are being installed.
- $\triangleright$  **NumberOfVanes:** This value is only required if the blind type is set to vanes only in BlinData. E.g. '89mm Vertical Slats Only' Otherwise this should be set to "0".
- $\triangleright$  FabricDescription: Description of the fabric/colour of the blind. E.g. 'Auburn'
- FabricCode: Code of the fabric/colour of the blind. E.g. 'CDWAUBURN25'. This needs to be correct as this is what our system uses to determine the requested Colour.
- $\triangleright$  Special Instructions: Free text for any special instructions for the blind. The lead time on an order with special instructions will be greater, as these will need to be manually checked by Customer Services.
- ▶ **Quantity:** The number of blinds to order on the detail line. E.g. '1'
- $\triangleright$  IsDirectDeliveryBySupplier: If you are sending this directly to the end user or a specified address on the EDI file, this should be set to True, otherwise the value should be set to 'False' and will be sent to the default address for the customers account.
- P DelFirstName: First name of the delivery contact person.
- $\triangleright$  DellastName: Last name of the delivery contact person.
- P DelPhone: Phone no of the delivery contact person.
- $\triangleright$  DelFax: Fax no of the delivery contact person.
- $\triangleright$  **DelLine1:** Address Line 1 for delivery.
- $\triangleright$  DelLine2: Address Line 2 for delivery.
- $\triangleright$  DelCity: City of the delivery address.
- $\triangleright$  DelState: County of the delivery address.
- ▶ DelCountry: Country of the delivery address. E.g. 'United Kingdom' or 'Ireland'
- DelPostCodePart1: First part of the delivery postcode. (BT28 2FL)
- $\triangleright$  DelPostCodePart2: Second part of the delivery postcode. (BT28 2FL)
- **DelEmail:** Your Company Email address, Order acknowledgments go here.
- $\triangleright$  **WidthDisplay:** Width to be displayed on the packaging. This should be set to the same as Width.
- **DropDisplay:** Drop to be displayed on the packaging. This should be set to the same as Width.
- $\triangleright$  OrderDeliveryCompany: Name of the company the order is to be delivered to.
- $\triangleright$  **NumberOfPanels:** This field only needs to be completed if you are ordering a panel blind. If not, you will need to set this field to "0" as default for all other blinds.
- ▶ OrderID: This will go on to our system as your 'Customer Reference No'.
- > CustomerOrderReference: This will go into our system as your 'Customer Order Reference'.
- > IsDetailSameDayDespatch: If you wish to have Same Day Despatch on any of your orders you will to make sure the field "IsDetailSameDayDespatch" is set to "True". Otherwise this would be set to "FALSE".
- $\triangleright$  DetailCarriageType: This should be set to "Standard".

## Option List Details

- OptionName: The name of the option type being specified. E.g. 'Control Type', 'Finish Type'
- Choice: The description of the particular option being selected. E.g. 'Right Hand', 'Classic'
- ChoiceCode: The code of the option being selected. E.g. 'RH', 'CL'. This needs to be correct as this is what our system will use to determine the requested option.;

#### Blank XML

The screen shot below shows how the XML file will look once the above fields have been set:

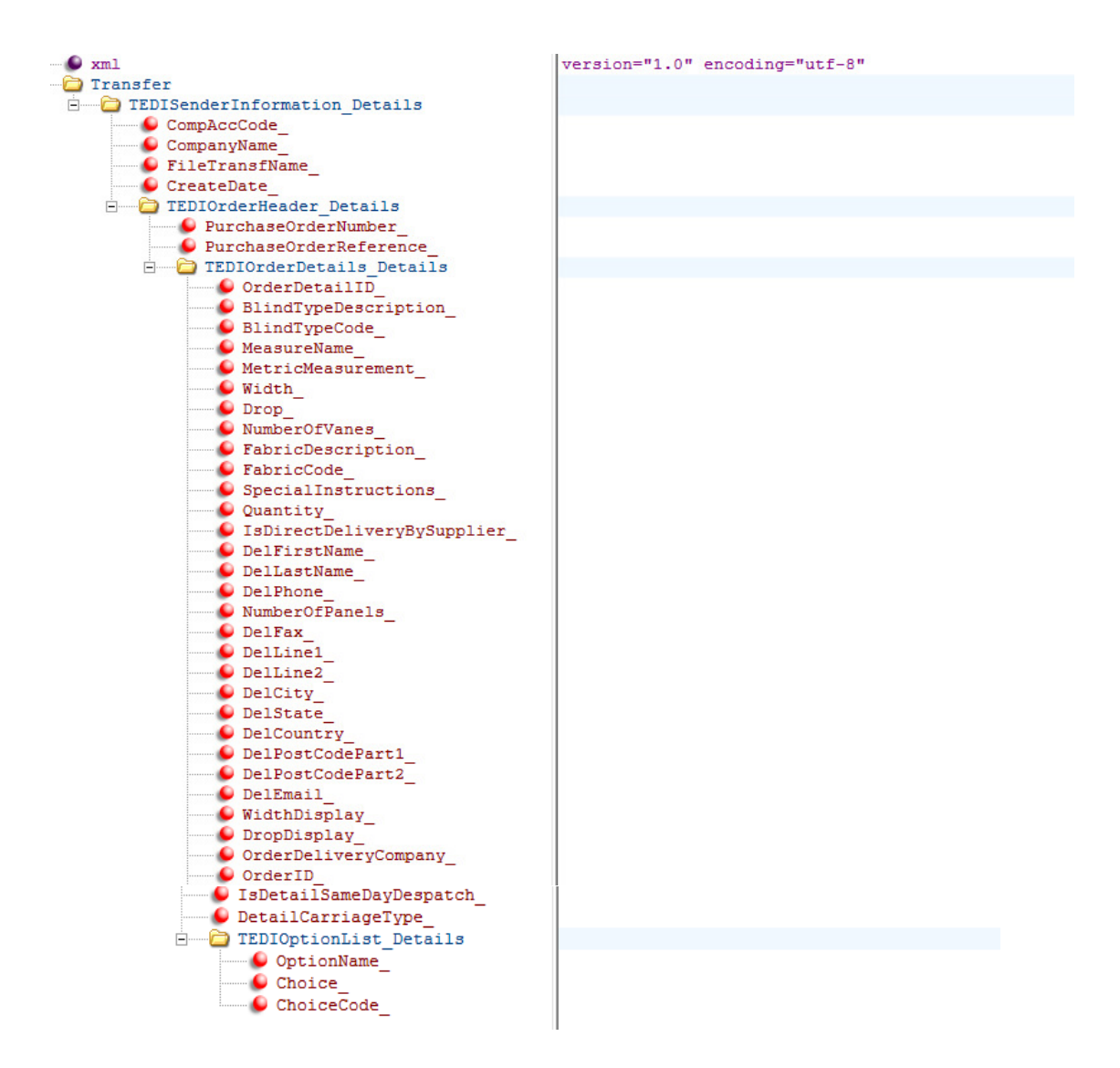

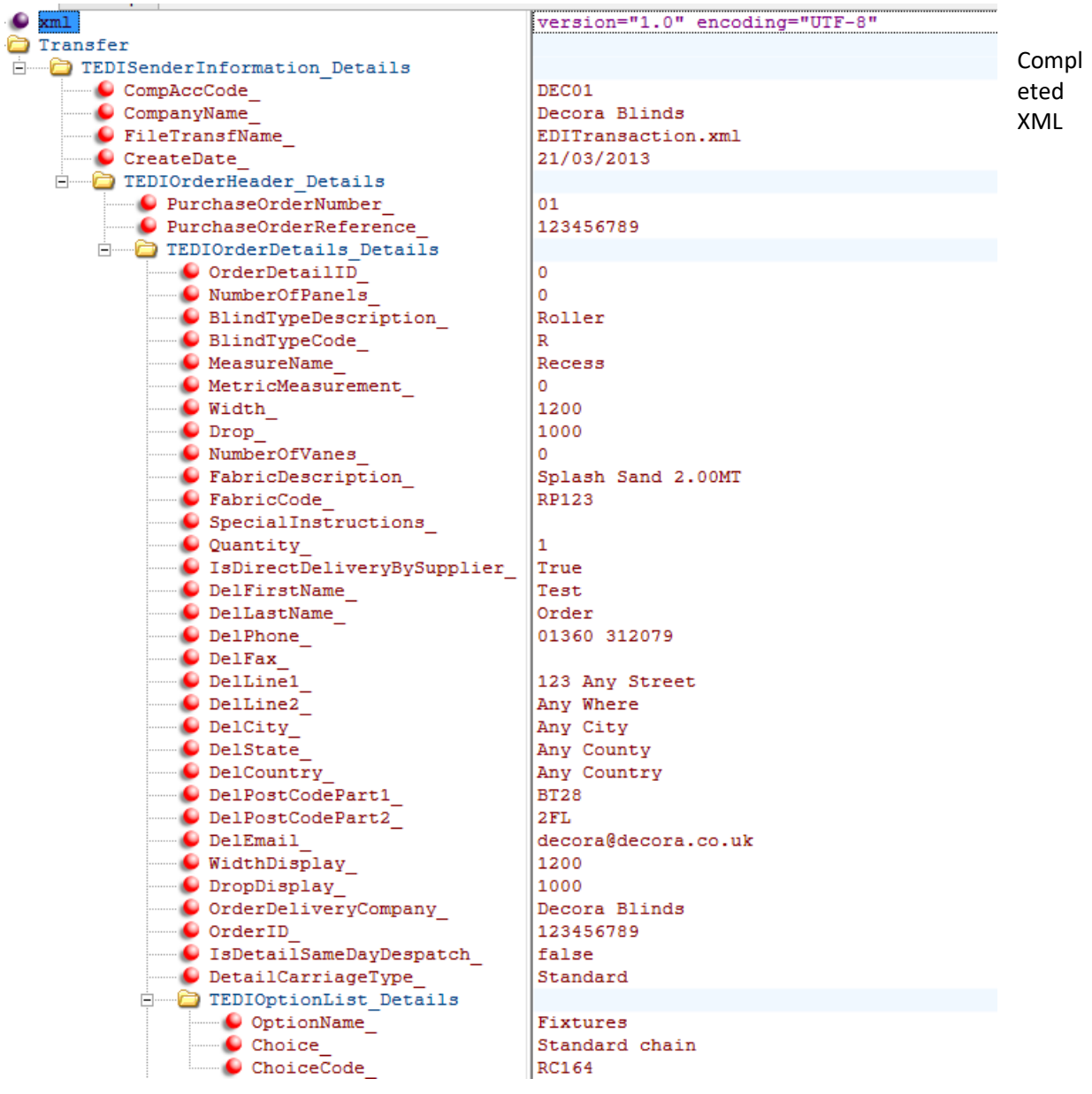

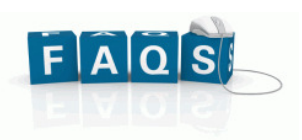

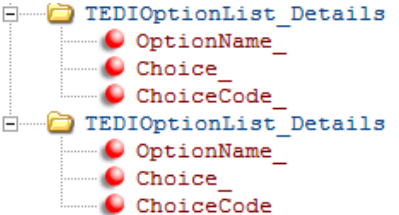

Control Left hand control **CLCONTROL** 

**Braid Type** Braid on Scallop RBRAID-D

How do I send across test XML files?

When you are ready to send across some test XML files we will then setup FTP access for you to send the XML files too.

- If I don't specify a tape when ordering a tape blind what happens? If you do not specify a tape when order a tape blind, our system will automatically assign the default tape to your order. The system will do this for all options.

What is the "Number of Panels" field for?

This field only needs to be completed if you are ordering a panel blind. If not, you will need to set this field to "0" as default.

What is the difference between Width Display/Width and Drop Display/Drop? The Width Display and Drop Display are the sizes which our sales department will see on the system, this will also appear on the packaging also. It is best to ensure that the Width Display and Drop Display are set to the same as Width and Drop.

What is branding?

Branding is optional, there are three options for this. You can have Decora branding, your own branding or no branding at all. There is a sticker at the bottom of the blind to state the

BlindType, E.g. **O** IsDetailSameDayDespatch True Sunwood.

Do I need to complete the Customer Order Reference field? Yes unfortunately this field will need to be completed, you may set this to the same as your Purchase Order Reference.

If I wish for an order to be a "Same Day Despatch, how do I do this? If you wish to have Same Day Despatch on any of your orders you will to make sure the field "IsDetailSameDayDespatch" is set to "True". Otherwise this would be set to "FALSE".